# **Barrierefreiheit**

### Werkzeuge

## *Assistive Werkzeuge zur Sprachausgabe:*

JAWS: Programm für Sprachausgabe von Webseiten 40 min. Testversion <http://www.freedomsci.de/serv01.htm>

Web Speech:

Sprachausgabetool für Webseiten, Plugin für den Browser <http://www.download-service.net/webspeech/>

## *Überprüfung der Seite auf Barrierefreiheit*

Web Accessibility Toolbar:

Programm zum Testen der Webseite auf Barrierefreiheit <http://www.wob11.de/watinstallation.html>

Vischeck: Testen der Farbgestaltung für Farbenblinde <http://www.vischeck.com/>

### *Erzeugen barrierefreier pdfs*

## **Adobe Online-Service**

http://createpdf.adobe.com

Dieser Service ist kostenpflichtig, die ersten 5 Dokumente gibt es – als "Testangebot" – gratis.

Folgende Dateiformate werden von diesem Online-Service unterstützt:

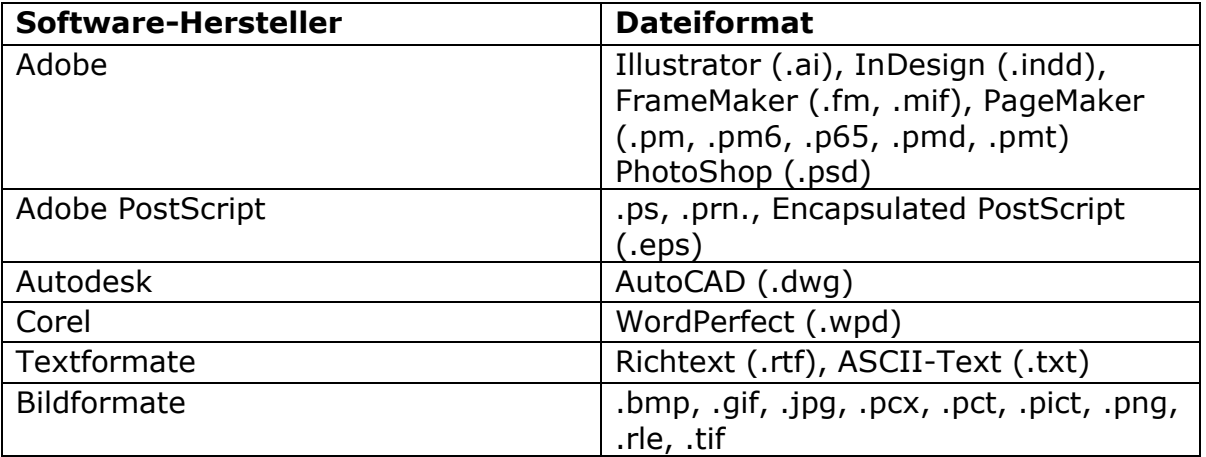

Pdf-Writer

Pdf-Writer ist ungeeignet, da dieser die Strukturinformation nicht korrekt umwandelt

Destiller und Pdf-Maker

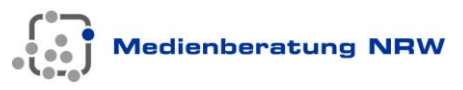

Mit Adobe Acrobat Professional werden "PDFWriter" und "Distiller" – jeweils wie Druckertreiber – eingerichtet

MS Office-Anwender erhalten automatisch bei der Installation von Acrobat spezielle Icons zum Aufruf der PDF-Konvertierung.

Mit der Installation eines Adobe Acrobat werden automatisch PDF Maker-Makros implementiert. Erkennen kann man die erfolgreiche Integration an den zusätzlichen Icons in der Werkzeugleiste. Sowohl Word, als auch Excel und PowerPoint werden mit passenden PDF Maker-Einstellungen versehen, sodass eine schnelle und komfortable PDF-Erstellung möglich ist.

Gestaltungselemente

## Strukturierung des Internetauftritts

- Eine klare durchgängige Navigationsstruktur verwenden.
- Möglichst eingängige, im allgemeinen Sprachgebrauch übliche Begriffe für die Navigation verwenden
- Möglichst einheitliche Begriffe auf der ganzen Site verwenden
- Maximal 7 Navigationskategorien auf derselben Ebene verwenden
- Ideal sind 3 Klicks bis zum Ziel
- Bedienung mit der Tastatur/Tabulator-Taste muss möglich sein
- Auf Frames und neue Fenster verzichten
- Seite sollte ein Inhaltsverzeichnis haben Ist im WCM integriert und wird automatisch bei der Erstellung der Seite angelegt (LVR-Web , MB-Web??)

## Strukturierung der Einzelseite

### Formatierung

Das eingebundene *Stylesheet* gibt alle Formatierungen vor. Formatierungen sollen daher nur über die Bearbeitungsleiste vorgenommen werden.

- Es sollen keine eigenen Formatierungen bzgl. Farbe und Schriftgröße verwendet werden, da sonst keine Dynamisierung der Darstellung über die Browsereinstellung mehr möglich ist.
- Hervorhebungen durch Kursivdruck und Fettdruck sind zulässig und über die Bearbeitungsleiste formatierbar oder über die Befehle <em> (kursiv); <strong> (fett) in den Quellcode einzufügen
- Unterstreichungen müssen grundsätzlich vermieden werden, da diese Bereiche sonst als Links gedeutet werden.
- Die Hierarchisierung des Inhalts sollte über korrekte Html-Tags erfolgen:
	- Überschriften <h1> bis <h6> verwenden statt Fettdruck oder Farbe
	- Listen mit dem html-Befehl <li> oder über die Bearbeitungsleiste erzeugen und keine Spiegelstrichen verwenden

### Tabellen

- Nur linearisierte Tabellen sind barrierefrei.
- Tabellen nicht zur Strukturierung von Inhalten einer Seite verwenden

Tabellarische Inhalte (insbesondere Datentabellen) sollten gesondert markiert werden und die entsprechenden zusätzlichen html-Tags <th>, <caption> und <thead> enthalten.

**Medienberatung NRW** 

Auf Tabellengrößen in Form von Pixelangeben verzichten und stattdessen % als Tabellengrößenangabe nutzen.

## Sprache

## Sprachausgabe

Sprachwechsel sollten angezeigt werden. Spracherkennungsprogramme benötigen für die korrekte Ausgabe einen Hinweis darauf, dass ein Begriff auf der Webseite aus einer anderen Sprache stammen, da ansonsten nach deutschen Ausspracheregeln vorgelesen wird. Das gilt auch für Fremdwörter. Begriffe/Text markieren, der aus einer anderen Sprache kommen Code: <span lang=en> Text</span> einfügen.

### Sprachliche Besonderheiten

*Abkürzungen, Akronyme* und *Zitate* sollten als solche kenntlich gemacht werden. Code: *Abkürzungen* <abbr title=", und so weiter" lang=", de">usw.</abbr> *Akronyme* <acronym title="Elektronische Datenverarbeitung" lang="de">EDV</acronym> *Zitate* <q> …</q> für kurze Zitate <blockquote> …</blockquote> für lange Zitate

## Bilder und Grafiken

Für Bilder/Grafiken müssen mit Alternativtexte versehen werden. Diese werden von Screenreadern gelesen und ausgegeben werden. Code: <img alt=" Das Bild zeigt…." src= ………> Hinter alt steht der Alternativtext. Hinter src steht der Pfad zum Bild.

Bei Grafiken, die mehrere links tragen z.B. Imagemaps (standardmäßig 390 px breit), sind diese Links nicht mehr zugänglich, wenn das Bild fehlt, daher sollten zusätzliche links unterhalb der Map als Liste eingefügt werden.

### Komplexe Grafiken

z.B. Diagramme

Bei komplexen, inhaltsschweren Grafiken sollte eine ausführliche, detaillierte Beschreibung hinterlegt werden. Das geht nicht über einen Alternativtext. Deshalb eine zusätzliche Seite anlegen auf die durch einen manuellen link verwiesen wird und auf der sich die "Detaillierte Bildbeschreibung" befindet. Diese Seite anschließend aus der Navigation ausblenden.

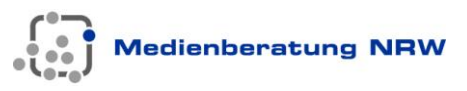

(Ausblenden über das Menü Seiteneigenschaften – Benutzerdefiniert - OhneNavi den Wert auf yes setzen)

Effekte

Auf blinkende, flackernde oder bewegte Elemente (2-50 Hz.) sollte verzichtet werden

### Barrierefreie pdf-Dateien erstellen

Man kann ein Dokument auf 3 Arten erstellen:

- mit manueller, "optischer" Formatierung,
- mit Hilfe von Formatvorlagen, in der man die Struktur (also z. B. Titel, Kapitelüberschriften, Absatzüberschriften, Fließtext etc.) definiert oder
- als Grafik, d.h. ohne erkennbare Struktur und Unterscheidung zwischen Text- und Bildelementen.

Damit ein Dokument barrierefrei wird muss die *Dokumentstruktur erkennbar sein* und zwischen *Text und Grafik unterschieden* werden können! Um die Lesbarkeit für Screenreader zu gewährleisten müssen die Strukturinformationen in die pdf-Datei übertragen werden.

Hinweise zur Strukturierung (Formatierung) des Quell-Dokuments mit Formatvorlagen:

## 1. **Logische Lesereihenfolge**

Durch die Verwendung von Funktionen zur Definition der Dokumentstruktur (Überschrift 1-9, Fließtext etc.) ist es für assistive Technologien (z.B. Screenreader) einfacher, eine logische Lesereihenfolge zu erkennen Bei mehrspaltigen Texten nicht die TAB-Taste benutzen, sondern die Mehrspaltigkeit sondern die Formatierungsfunktionen des Programms z.B. Word nutzen!

## 2. **Alternative Texte für Bilder**

Alternative Beschreibungstexte – wie wir sie bereits von Webseiten her kennen – gehören auch in eine PDF-Datei. Acrobat bietet ein entsprechendes Werkzeug an, um nach Erstellen der PDF den Bildelementen diese Textbeschreibung zu hinterlegen.

## 3. **Navigationshilfen**

In umfangreichen Dokumente sind zum Finden einer Information Hilfen in Form von Inhaltsverzeichnissen, Lesezeichen etc. zwingend erforderlich. Mit dem Makro "PDF Maker" kann man z. B. in Word die Überschriften automatisch zu verlinkten Lesezeichen im PDF machen. Um das Makro nutzen zu können benötigt man eine Vollversion des Adobe Acrobat . Bei der Installation des Acrobat , installiert sich in der Word Menuleiste der sog. PDF Maker. Damit kann man dann direkt aus Word ein PDF Dokument konvertieren. Die vorhanden Links bleiben erhalten.

### 4. **Editierbare Formulare mit Hilfefunktionen**

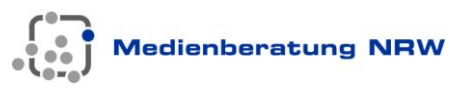

Damit das Ausfüllen von Formularen auch für blinde Menschen möglich wird, ist es erforderlich, neben der bereits angesprochenen Punkte auch Hilfetexte zum Ausfüllen des Formulares zu hinterlegen, die ggf. nur für den Screenreader "sichtbar" sind.

Die Erzeugung von PDF-Dateien über den Druckertreiber tilgt vorhandene Strukturinformationen. Es ist der Acrobat notwendig. Grundsätzlich kommt man um eine manuelle Bearbeitung der pdf Dokumente nicht herum, da z.B. Alternativtexte für Grafiken erst nach der Erstellung eingefügt werden können. Gleiches gilt für Strukturinformationen. Diese müssen ebenfalls mit dem Acrobat nachgearbeitet werden.